## **[Promocje kuponowe](https://pomoc.comarch.pl/altum/documentation/promocje-kuponowe/)**

Kupony pozwalają na naliczenie rabatu procentowego lub wartościowego na zakupione towary poprzez użycie odpowiedniego kodu.

Uwaga

W systemie *Comarch ERP Altum*, użytkownik ma jedynie możliwość zdefiniowania kuponów rabatowych, które później są synchronizowane do *Comarch POS*, gdzie mogą zostać użyte na dokumencie.

## **Definiowanie kuponów**

Z poziomu zakładki *Sprzedaż* -> *Kupony* użytkownik ma możliwość dodania oraz zweryfikowania istniejących w systemie kuponów. Na liście dostępne są podstawowe informacje o promocji kuponowej, takie jak:

- **Nazwa** pole prezentujące nazwę danej promocji kuponowej, nie jest wartością unikalną
- **Aktywny** informacja o aktywności danego kuponu
- **Obowiązuje od** wskazuje datę, od której będzie obowiązywał dany kupon
- **Obowiązuje do** wskazuje datę, do której będzie obowiązywał dany kupon
- **Naliczany rabat** nazwa rabatu powiązanego z kuponem
- **Typ rabatu** typ rabatu powiązanego z kuponem
- **Ograniczenie harmonogramem** wskazuje powiązanie promocji kuponowej z harmonogramem.

Aby dodać nowy kupon, należy wybrać przycisk [**Dodaj**] umieszczony nad listą.

Na formularzu należy uzupełnić następujące pola oraz parametry:

**Nazwa** – pole obligatoryjne pozwalające na wprowadzenie

dowolnego ciągu znaków (liter i/lub cyfr) odpowiadającego nazwie obiektu, nie jest wartością unikalną

- **Symbol** kod alfanumeryczny, pozwalający na zdefiniowanie na jego podstawie kodu rabatowego. Jeżeli w polu *Symbol* zostanie wpisana wartość RABAT, to dla nowego kodu rabatowego pole *Kod* zostanie automatycznie uzupełnione tą samą wartością. Po dodaniu kolejnego kodu rabatowego ustawiona zostanie wartość: RABAT1
- **Schemat numeracji (Konfigurator)** pole niewymagane. Po wybraniu przycisku […] dostępna jest *Lista konfiguratorów* ograniczona do konfiguratorów opartych na obiekcie *Kupon*. Jako schemat numeracji można wybrać jedynie aktywny konfigurator. Na jego postawie będzie tworzony kod rabatowy w polu *Kod*.
- **Rabat** pole pozwala na powiązanie rabatu towarowego (dla którego na definicji zaznaczono parametr *Promocja kuponowa*) oraz rabatu nagłówka od wartości transakcji z kuponem (prezentowana jest nazwa rabatu)
- **Typ rabatu** wskazuje typ rabaty powiązanego z kuponem (typ pobrany ze szczegółów powiązanego rabatu)
- **Nabywca na dokumencie** wartość w tym polu możliwa jest do wskazania po wcześniejszym powiadaniu rabatu z kuponem. Określenie wartości determinuje użycie kodu rabatowego na dokumencie. W zależności od powiązanego typu rabatu do wyboru są dostępne poniższe opcje:
	- *Niewymagany* nie jest prowadzona kontrola zgodności kontrahentów pomiędzy dokumentem a kontrahentem powiązanym z kodem rabatowym.
	- *Wymagany* kod nie może zostać dodany na dokument, na którym wskazano kontrahenta Nieokreślonego.
	- *Wymagany, zgodny z kodem* prowadzona kontrola zgodności kontrahentów pomiędzy dokumentem a kontrahentem powiązanym z kodem rabatowym.
- **Limit użycia kodu** zaznaczenie tego parametru pozwala na określenie, ile razy dany kod rabatowy może zostać użyty na dokumencie. Dodatkowo użytkownik powinien

określić, czy kod rabatowy ma mieć charakter:

- *Globalny* może zostać użyty określoną ilość razy w całym systemie
- *Centrum* może zostać użyty określoną ilość razy w poszczególnych centrach
- *Nabywca* może zostać użyty określoną ilość razy dla danego kontrahenta
- **Obowiązuje od** wskazuje datę, od której będzie obowiązywał dany kupon
- **Obowiązuje do** wskazuje datę, do której będzie obowiązywał dany kupon
- **Ograniczenie harmonogramem** parametr niedostępny do edycji, zostaje automatycznie zaznaczony po dołączeniu harmonogramu do kuponu.
- **Wyłączaj stosowanie innych kuponów**  zaznaczenie tego parametru blokuje możliwość dodania na dokument kilku kodów rabatowych

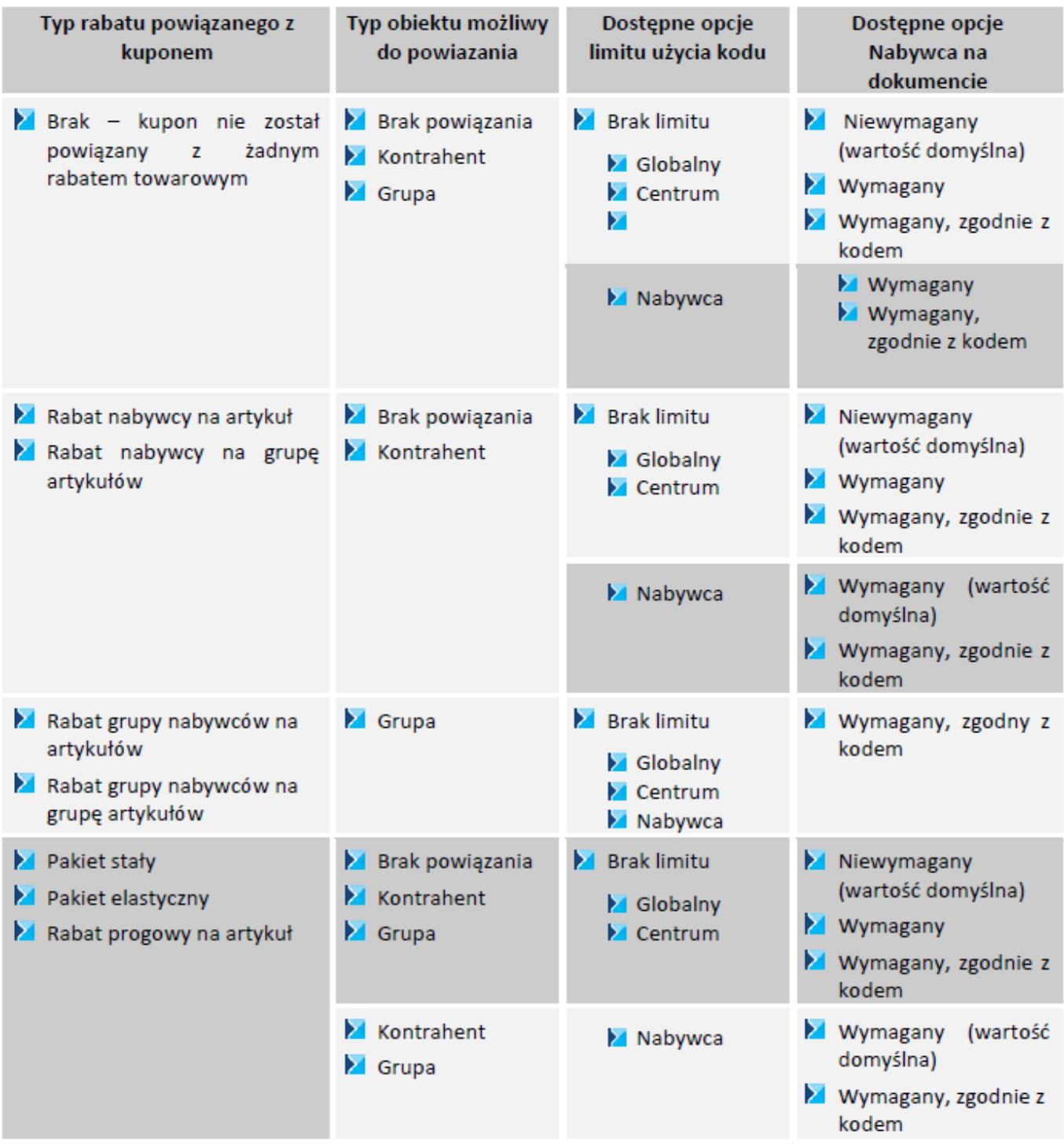

## **Zakładka Kody rabatowe**

Na podzakładce *Kody* użytkownik ma możliwość zdefiniowania nowego kodu rabatowego, który automatycznie powiązany zostaje z aktualnie edytowanym kuponem. W celu dodania nowego kodu rabatowego, należy wybrać przycisk [**Dodaj**].

Po wybraniu przycisku pojawi się na liście nowy wiersz, w którym wyświetlone zostaną podstawowe informacje o utworzonym kodzie rabatowym:

- **Kod** pole obligatoryjne, automatycznie nadawane w oparciu o powiązany konfigurator lub w przypadku jego braku na podstawie pola *Symbol*. Pole to powinno posiadać wartość unikalną względem zdefiniowanych kodów w stanie *Nieaktywny* oraz *Aktywny*.
- **Obowiązuje od** wartość pola pobrana z definicji kuponu z możliwością zmiany. Data ta nie może być wcześniejsza niż data wskazana na definicji kuponu.
- **Obowiązuje do** wartość pola pobrana z definicji kuponu z możliwością zmiany. Data ta nie może być późniejsza niż data wskazana na definicji kuponu.
- **Stan** status kodu rabatowego. Domyślnie ustawiony na *Nieaktywny* z możliwością zmiany na: *Aktywny* – kupon możliwy do wykorzystania na dokumencie, *Zablokowany* – blokuje niemożliwość wykorzystania na dokumencie.
- **Kod nabywcy/grupy**  pole pozwalające na powiązanie nabywcy/grupy z danym kodem rabatowym. W przypadku gdy podczas dodawania nowego kodu rabatowego wskazana została jedna z dostępnych opcji: dla *Grupy*/ dla *Kontrahenta* w wybranej *Grupie*/ dla *Kontrahenta*, pole automatycznie zostanie wypełnione z możliwością zmiany
- **Nazwa nabywcy/grupy** pole informacyjne, prezentujące nazwę powiązanego kontrahenta/grupy
- **Źródło** wskazuje na sposób utworzenia kodu rabatowego. W przypadku dodania ręcznie lub zaimportowania z pliku ustawiona zostanie opcja: *Dodany ręcznie*. Jeżeli kod rabatowy wygenerowano na podstawie dokumentu, prezentowany jest numer dokumentu.
- **Opis** pole pozwala na wprowadzenie dodatkowych uwag do dodanego kodu rabatowego

|                                                                     | Kody rabatowe     | Centra     | Harmonogramy  | Atrybuty      | Załaczniki | Historia zmian |                |                        |                        |             |  |
|---------------------------------------------------------------------|-------------------|------------|---------------|---------------|------------|----------------|----------------|------------------------|------------------------|-------------|--|
| Kody                                                                | Użycia            |            |               |               |            |                |                |                        |                        |             |  |
|                                                                     | + x @ v x & & a + |            |               |               |            |                |                |                        |                        |             |  |
| Przeciągnij nagłówek kolumny tutaj, aby pogrupować po tej kolumnie. |                   |            |               |               |            |                |                |                        |                        |             |  |
| Kod                                                                 |                   |            | Obowiazuje od | Obowiązuje do | Stan       |                | Kod nabywcy/gr | Nazwa nabywcy/ 2ródło  |                        | Opis        |  |
| $P$ $Q$                                                             |                   | <b>Mac</b> |               | <b>Tax</b>    |            | alo:           |                | <b>G</b> <sub>RC</sub> | <b>D</b> <sub>EC</sub> | <b>D</b> ac |  |
| <b>E RABAT</b>                                                      |                   |            | 02.01.2019    |               | Nicaktywny |                |                |                        | Dodany recznie         |             |  |
| RABAT1                                                              |                   |            | 02.01.2019    |               | Nicaktywny |                | Grupa główna   | Grupa główna           | Dodany recznie         |             |  |
| RABAT2                                                              |                   |            | 02.01.2019    |               | Nieaktywny |                | <b>COMARCH</b> | Comarch S.A.           | Dodany recznie         |             |  |

Lista kodów rabatowych

W przypadku gdy w polu *Nabywca* na dokumencie wskazano opcję *Wymagany*, zgodny z kodem istnieje możliwość seryjnego dodawania kodów rabatowych dla wskazanych kontrahentów/grup kontrahentów (rodzaj dostępnych opcji seryjnego dodawania zależny od typu rabatu).

Podzakładka *Użycia* prezentuje podstawowe informacje o dokumentach, na których wykorzystany został dany kod rabatowy. Prezentowany jest zawsze pierwszy dokument źródłowy, na którym użyty został dany kod rabatowy. W ścieżce *ZS -> FS -> WZ* prezentowany będzie jedynie numer dokumentu zamówienia sprzedaży.

*Centra* to zakładka zawierająca informacje o jednostkach organizacyjnych w firmie*,* które mogą udzielać danego rabatu. Możliwość powiązania jest tylko z centrum, które zostało powiązane ze stanowiskiem POS.

Zakładka *Harmonogramy* umożliwia przypięcie do danego kuponu zdefiniowanego wcześniej harmonogramu.

Uwaga Nie ma możliwości powiązania harmonogramu z nieaktywnym kuponem. **Warunki promocji** – pole pozwalające na wprowadzenie dodatkowego opisu promocji